## **Conky 1.1 : installation rapide**

Installer un conky fonctionnel rapidement … Conky version 1.1\*

Installer conky

```
sudo apt-get install conky-all
```
Copier le fichier de configuration par défaut

Code : Tout sélectionner

```
cd ~
mkdir .config/conky/
cp /etc/conky/conky.conf ~/.config/conky/
```
Votre conky est opérationnel

conky &

Personnaliser le avec un affichage des modification du système Rendre dmesg utilisable par les users

```
sudo echo 0 > /proc/sys/kernel/dmesg_restrict
```
Pour rendre cette modification permanente

```
# echo 'kernel.dmesg_restrict=0' | tee -a /etc/sysctl.conf
# sysctl -p /etc/sysctl.conf
```
Modifier votre fichier de configuration conky **Section conky.config**

```
 double_buffer = true,
 own_window_transparent = true,
maximum width = 400
```
**Section conky.text**

*\${execi 20 dmesg | tail -n6}*

Lancer conky au démarrage de xfce **Applications** *Paramètres* **Session et démarrage** *Onglet Démarrage Automatique d'applications* Ajouter

Nom : Conky Description : Conky Autostart Commande : **sh** -c "sleep 5; conky ;"

[Résultat](https://cbiot.fr/dokuwiki/_media/php-bash:capture-decran_2020-03-06_22-29-1561edadffe8933a13.png)

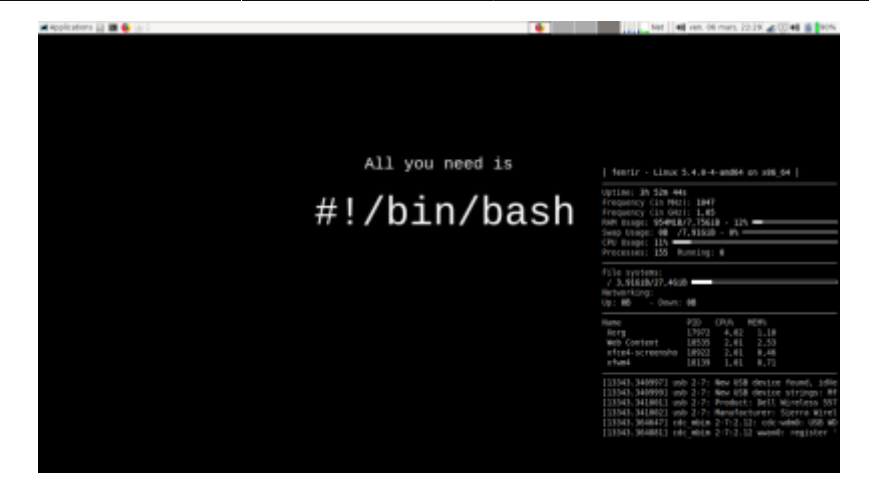

## **Astuce : "padding"**

*\${voffset - n}* n= nombre de pixels - vers le ↑ *\${voffset n}* vers le ↓ *\${voffset -8}* monte la ligne de 8 pixels

From: <https://cbiot.fr/dokuwiki/> - **Cyrille BIOT**

Permanent link: **<https://cbiot.fr/dokuwiki/php-bash:conky>**

Last update: **2020/06/14 10:35**

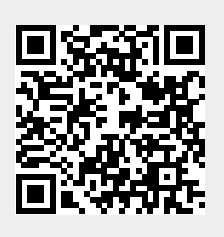